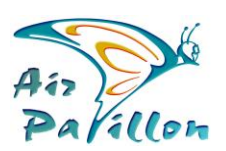

Photographie Aérienne

# **Photoshop Intégration**

Photogrammétrie **Photoplans 2D** 

 **Les fichiers Photoshop sont dans le Dossier PP\*\*\*\*\* \_IMG**

**Livrables Photoplans 2D Support** 

### *Normes Air Papillon*

- L'unité normalisée est le millimètre.
- L'échelle normalisée est le 1000<sup>ème</sup> à 100%. La résolution (en dpi) est variable
- Une impression papier à 100% restituera un plan au 1000<sup>ème</sup>.
- > **Si** : Photoshop > Menu > Edition > Préférences > Unités > Millimètre

Une mesure de 1 millimètre = 1 mètre réel *(Photoshop peut lire 0,1mm)*

#### Pour conserver l'échelle, la réduction de la taille de l'image doit se faire en **changeant la résolution.**

#### Multi-calques éditables

- Calque Groupe Légendes
- Calque Cadastre
- Calque Plan Projet
- Calque PhotoAirPapillon
- La résolution dpi est inscrite dans la légende et dans l'entête du fichier

Création d'un fichier JPEG personnel avec Photoshop

0/ Choisir le fichier \*.psd ou psb

- 1/ Menu > Fenêtre > Calque> cochez
- 2/ « Allumez ou éteindre » les calques en cliquant sur « l'œil » du calque
- 3/ Recadrez perso
- 4 Changez la résolution si besoin : Menu>Image>Taille de l'Image >Résolution
- 5/ Menu > Fichier > Enregistrer Sous > Format JPEG > Qualité 12

## **Zones Transparentes**

Selon les contours de l'aire d'etude, certaines zones inutiles ne sont pas couvertes dans un carré. L'absence de relevé sur ces zones entraine des aires transparentes.

Actuellement, 3 limitations empêchent la restitution et l'affichage de la transparence :

- Certains Logiciels comme QGIS ne restituent pas la transparence quel que soit le format de fichier.
- Certains formats de fichier ne peuvent fixer la transparence
- ⋗ Le Logiciel de lecture ne peut lire la transparence.

#### **Solution contournement transparence en utilisant le format universel JPEG**

Les zones transparentes sont "remplies" avec du Noir pur. Cette présentation est appliquée au fichier \*.JPEG dans le dossier SIG

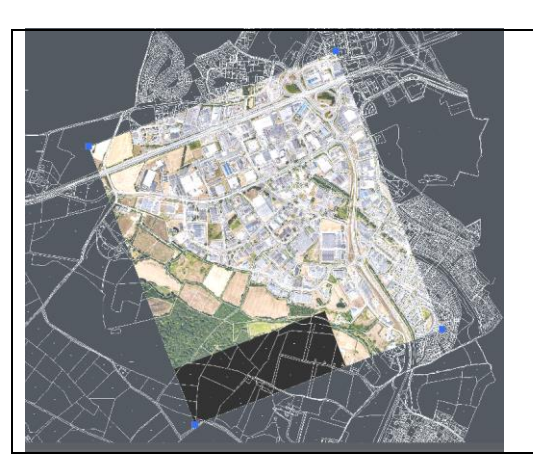

Le Fichier Photoshop multi-calques (dossier \*\_IMG) contient un calque fond noir.

Il est possible de générer un \*.TIF,Géotiff avec couche alpha (transparente) ou \*.PNG avec transparence, selon votre environnement matériel et logiciel compatibles.

**ltiseportages**